### $\sqrt{\mathsf{o}}$ Baldi Middle School

ER

 $\mathbf O$ 

 $\circ$ 

 $O<sup>o</sup>$ 

 $\left(\begin{smallmatrix} \circ & \circ & \circ \\ \circ & \circ & \circ \\ \circ & \circ & \circ \end{smallmatrix}\right)$ 

Extended Break Schedule Week 3

 $\overline{O}$ 

 $\overline{D}$ 

 $\circledast$ 

 $\boldsymbol{\theta}$ 

 $\blacktriangle$ 

### Week 3 UPDATE!

This week we will be using the

**School District of Philadelphia's Learning Guides II** that can be found here for reference: [Learning Guides II](https://www.philasd.org/curriculum/home/supplemental-resources/learning-guides-m30-a10/)

How to use this Google Slides:

- Each Sunday this Google Slides will be posted on:
	- ClassDojo
	- Baldi's Instagram- [CCA Baldi \(@cca\\_baldi\)](https://www.instagram.com/c.c.a._baldi/)
	- Baldi Middle School The School District of Philadelphia
- Click through this Google Slides for a schedule of your week.
- Follow the steps listed on each slide.
	- Piece of advice: set timers on a watch, phone, alarm clock to keep you on schedule.

## Schedule and Launchpad

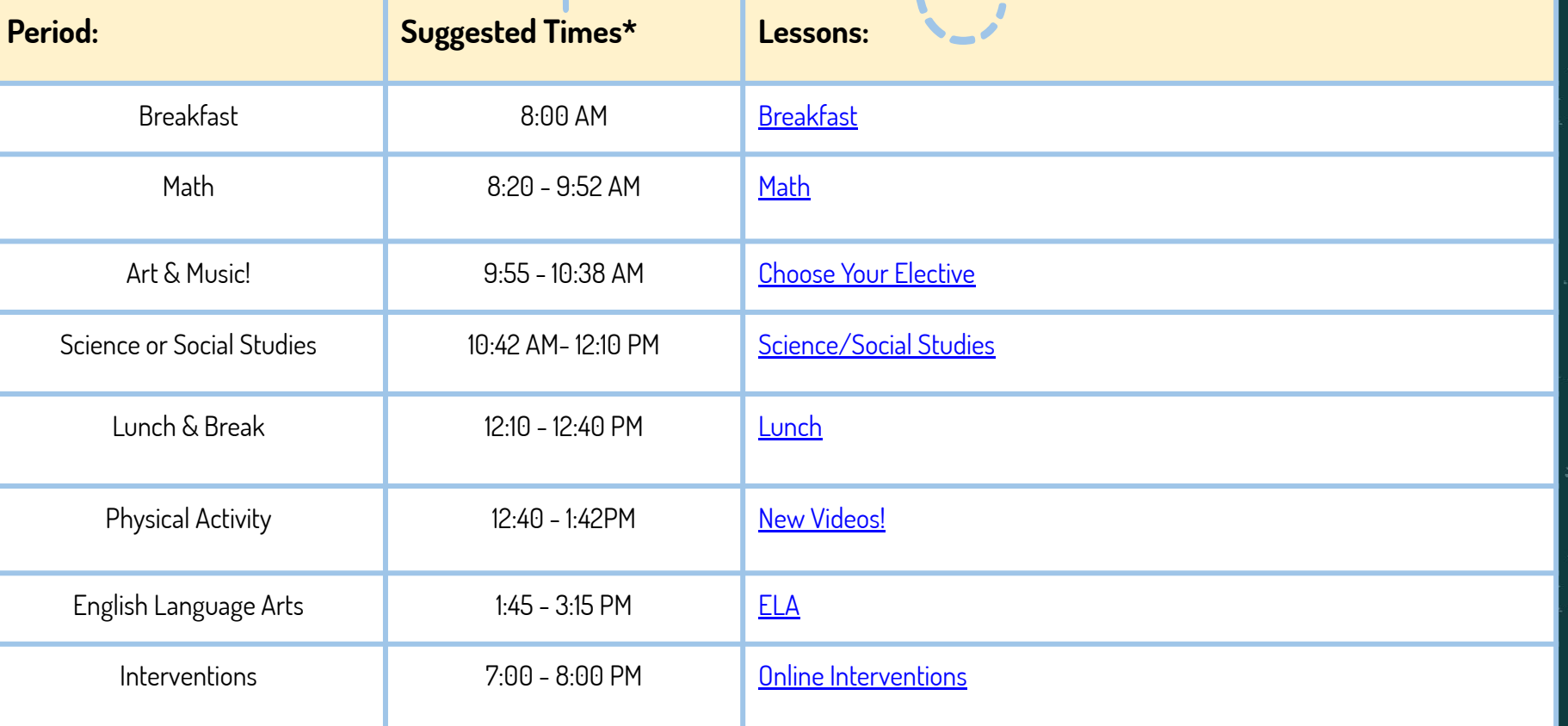

## <span id="page-3-0"></span>Breakfast 8:00-8:20

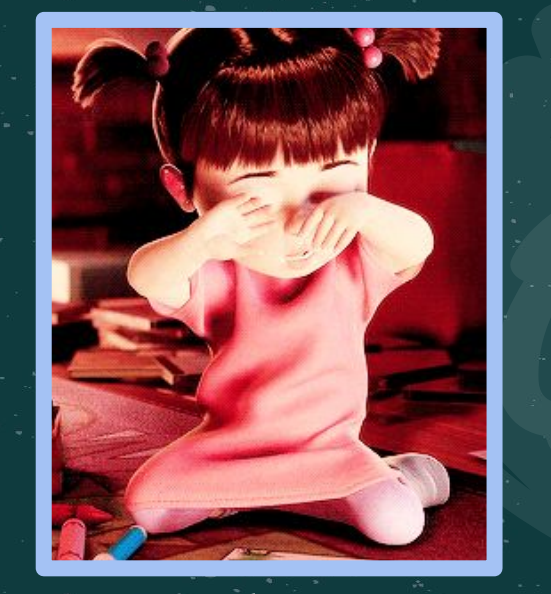

 $\sqrt{123}$ 

STUDY

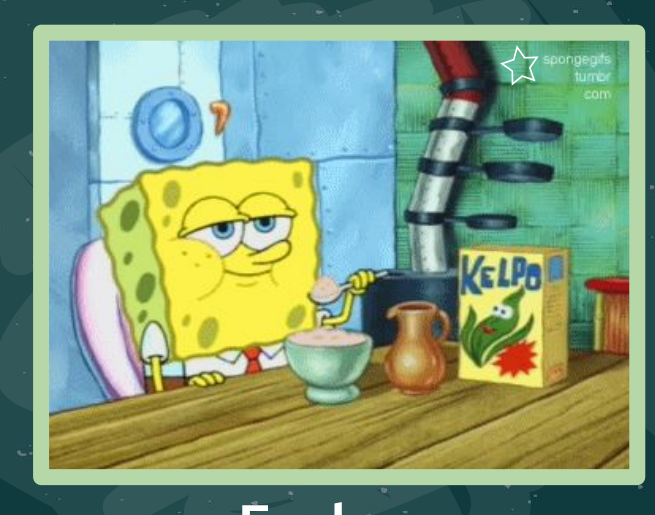

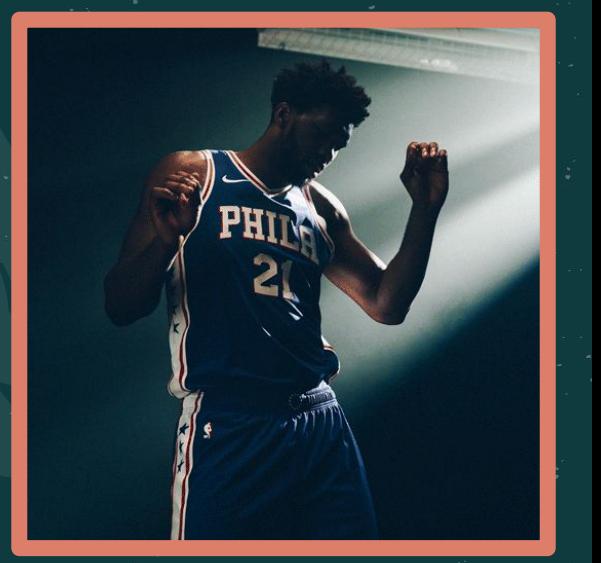

### Wake up Fuel up Fuel up Go time! **ENJOY YOUR SCHOOL DAY!**

<span id="page-4-0"></span>**Step 1:** Click this link: **7th Grade Math Learning Guide II**.

**Step 2:** Here you will see a PDF packet of worksheets that have been taken from the EnVisions Mathematics Grade 7 resource books as well as other online resources to support your learning.

Math 8:20 - 9:52

**Step 3:** This week you will focus on Analyzing and Solving Percent Problems. Before beginning any work, read pages 2-3 to get an idea of what you will be learning/reviewing. Pages 4-7 provide examples of Learning Supports for students who are approaching grade level, may have learning gaps and/or learn differently.

**Step 4:** Complete pages 8 - 16 of the packet. This is about 2 pages daily. You can do the work on loose leaf, in your math notebook, or you can print the pages and write directly on them.

 $\mathbf{\mathsf{X}}$ 

**Step 5:** An answer key (pages 30 - 38 of the packet) has been provided for you or your parent/guardian to check your work **after** you have completed it.

### <span id="page-5-0"></span>Choose Your Elective 9:55-10:38

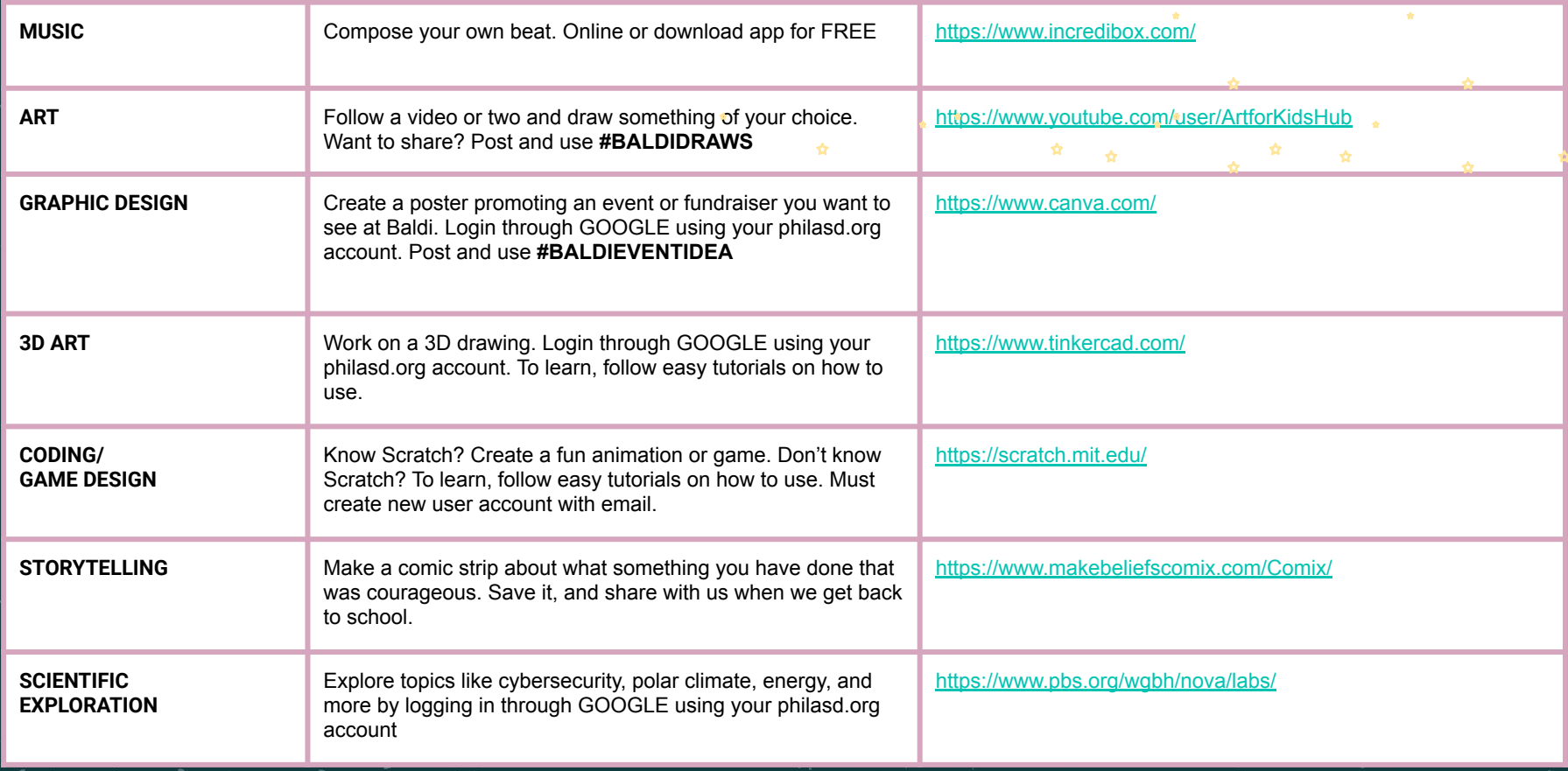

### Social Studies/Science 10:42-12:10

#### <span id="page-6-0"></span>Science: Social Studies:

#### **Step 1:** Click: **[7th Grade Science Learning Guide II](https://www.philasd.org/curriculum/wp-content/uploads/sites/825/2020/03/7th-Gr-Sci-Guide-II.pdf)**

**Step 2:** Here you will see a PDF paper with a resource.

**Step 3**: Click the link that says "Click here to access the Forces and Motion Learning Packet". You are now looking at a textbook. (If you want, click the "pop out" icon in the top right corner to make the textbook full screen).

**Step 4**: Read Unit 1, Lesson 1 "Introduction to Forces", pages 1-12, 15-23.

**Step 5**: On a Google Doc, your science notebook, or lined paper: answer Lesson 1 Questions 1-18 & Lesson 1 self check questions on pages 21-23. Create written diagrams or use google drawings where necessary!

**Step 1:** Click: **[7th Grade Social Studies Learning Guide II](https://www.philasd.org/curriculum/wp-content/uploads/sites/825/2020/03/G7.W34.pdf)** 

**Step 2:** Here you will see a PDF paper with links to other online resources.

**Step 3**: Complete the 5 lessons: Slave Resistance and Independence Movements Part 1 pages 1-3 of the PDF, Slave Resistance and Independence Movements Part 2 (Haitian Revolution) pages 4-5 of the PDF, Slave Resistance and Independence Movements Part 3 (Haitian Revolution Continued) page 7 of the PDF, Slave Resistance and Independence Movements Part 4 (Comparing the Slave Revolt in Jamaica and the Haitian Revolution) pages 8-9 of the PDF, and Slave Resistance and Independence Movements Part 5 (Independence Movements) pages 10-13 of the PDF. You can do the work on looseleaf or in your social studies notebook.

# Lunch and Break: 12:10-12:40

### <span id="page-7-0"></span>Enjoy your lunch!!

Interested in pursuing a career in the food industry? Check out the the Guy Fieri's, Diners, Drive-Ins, and Dives, YouTube channel for more wild videos!

Will Guy Fieri be able to handle these spicy chicken wings?! Watch to find out!

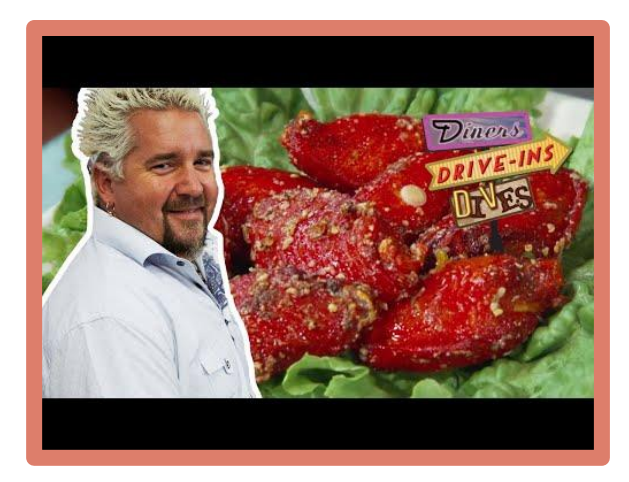

<span id="page-8-0"></span>Yoga! **[Yoga for Teens](https://www.youtube.com/watch?v=Td6zFtZPkJ4)** 

Athlete training: [PE with Joe](https://www.youtube.com/user/thebodycoach1)

For you and your siblings:

**[Dance Edition!](https://www.youtube.com/watch?v=sHd2s_saYsQ)** 

Sworkit Kid Workouts:

[Choose how many minutes and what type](https://app.sworkit.com/collections/kids-workouts)

Physical Activity: 12:40-1:42

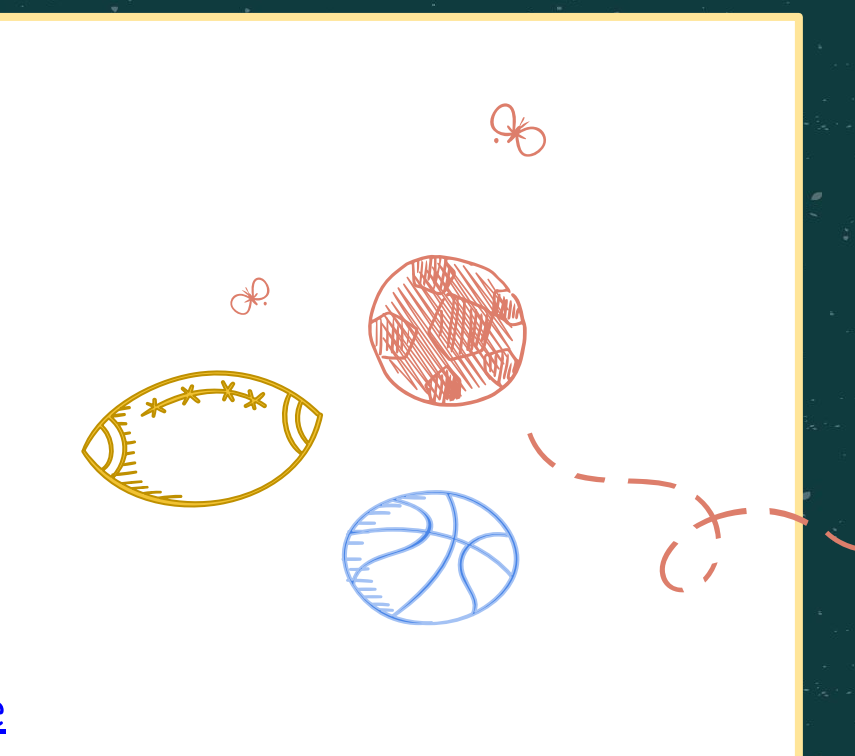

## ELA: 1:45-3:15

**Step 1:** Click this link: **7th Grade ELA** Learning Guide II.

**Step 2:** Here you will see a PDF packet of texts and activities.

**Step 3:** Read through the directions listed on Page 1.

**Step 4:** The resource for this week are **Lessons 1, 2, and 3- Page 2- top of Page 8.**

For the Tic-Tac-Toe Choice Board 1. you can complete in your ELA notebook or on lined paper.

#### <span id="page-9-0"></span>ELA English Learners/Students with Special Needs

- If your student receives push in instruction from Ms. Woods or Ms. A (702, 705, 710, 714, 716) or pull out instruction from Ms. Fanelli (701, 704, 709, 712, 713, 715), see these modifications made by the School District of Philadelphia on **Page 32** of [7th Grade ELA Learning Guide](https://www.philasd.org/curriculum/wp-content/uploads/sites/825/2020/03/Gr7_ELA2.pdf) [II.](https://www.philasd.org/curriculum/wp-content/uploads/sites/825/2020/03/Gr7_ELA2.pdf)
- If your student receives pull out instruction from Ms. Woods (703, 705, 706, 708, 711, 712, 716), or is a 7th grade student in a 900 section, please click this link: [Additional](https://www.philasd.org/curriculum/home/supplemental-resources/sped_el/) [Resources – English Language Learners and Students](https://www.philasd.org/curriculum/home/supplemental-resources/sped_el/) with [Special Needs](https://www.philasd.org/curriculum/home/supplemental-resources/sped_el/)
- English to other languages glossaries: [Glossaries for all](https://research.steinhardt.nyu.edu/metrocenter/resources/glossaries) [School Subjects](https://research.steinhardt.nyu.edu/metrocenter/resources/glossaries)

### Online Interventions

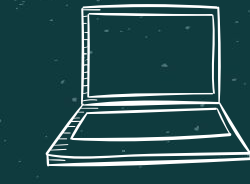

#### <span id="page-10-0"></span>**Achieve3000:**

#### **Here's how:**

- Log into philasd.org account.
	- Username: Child's Student ID #
	- Password: Student created password they should share with you
	- Go to Message Center
- 2. Click the box "Achieve3000"

#### **Imagine Math:**

#### **Here's how:**

- Log into philasd.org account.
	- Username: Child's Student ID #
	- Password: Student created password they should share with you
	- Go to Message Center
- 2. Click the box "Imagine Math"